# ●2024 年袋井市サッカー教室 メールによる連絡配信について

日々の連絡については、サッカー教室専用のメーリングリストにより一斉メール配信いたします。 つきましては、外部メール配信サービスへの登録とメール受信設定の確認をお願いいたします。 昨年度から継続の方はすでに登録済みですので、こちらからのメール配信をお待ちください。 新規の方・昨年ご参加していただいた方で、まだ登録のお済みでない方は登録をお願いいたします。

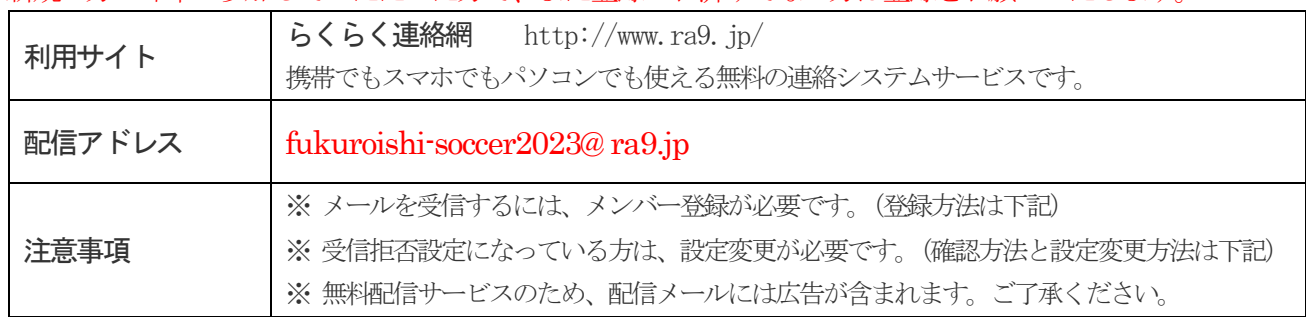

## <メール設定変更(確認)のお願い>

メールを受信するにあたり、メール設定の内容を今一度ご確認ください。パソコン配信のメールや送信元指 定などにより受信拒否の設定になっていると連絡を受け取ることができません。

らくらく連絡網では、メール配信に「@ra9.jp」のドメインのみを利用しています。 「@ra9.jp」のドメイン からのメールを受信できるように設定をお願いします。設定方法は携帯会社により異なります。

※ docomoの場合「受信設定」、auの場合「指定受信リスト設定」、Softbankの場合「受信許可リスト設定」

## 設定方法が分からない場合は、各携帯ショップへお問い合わせください。

※「ra9.jp」ではなく、@を含めた「@ra9.jp」を指定してください。

※ 上記以外には、迷惑メール対策の設定を変更する必要はありません。

※ 登録後、メールアドレスを変更される場合はご注意ください。サッカー教室からの連絡が届かなくなりま す。

その際の変更手続きにつきましては、各自でお願いいたします。

#### <メンバー登録方法>

①下記アドレスへ「空メール(タイトル・本文なし)」を送ってください。

### 72204927@ ra9.j p

②登録サイトのURL アドレスが返信されてきます。指定のサイトへログインして個人情報を入力します。

③入力内容は以下の通りです。(必ずお願いします)

氏 名 ……お子様の氏名と本人との続柄 【記入例:山田 太郎(父)】 フリガナ ……お子様の氏名のみ 【例:ヤマダ タロウ】 メールアドレス …受信を希望される携帯のアドレス 携帯番号 ……緊急時に使用しますので必ず入力して下さい

※ご家族複数でメール連絡を受信されたい場合は、それぞれに登録をお願いします。 【例:ご夫婦で連絡を受けたい場合は、山田 太郎(父)、山田 太郎(母)の2登録となります。】

④入力後は「登録申請中」の状態となります。

その後[、info@ra9.jp](mailto:info@ra9.jp) より「メンバー登録完了」のお知らせメールが届き、全ての登録は完了です。

⑤ らくらく連絡網への返信は全員に送信されてしまう為、ご遠慮願います。